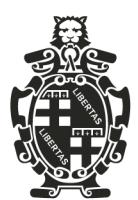

Comune di Bologna Area Educazione, Istruzione e Nuove Generazioni

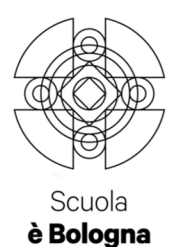

**Bologna, 10 novembre 2016**

# **Come iscriversi a FedERa, accedere a "Ribò per te" e associare al proprio profilo i figli iscritti alla refezione scolastica**

Chi **NON è ancora in possesso dellelle credenziali FedREa** può seguire tutti gli **step, dal 1 al 17.**

## **Chi invece ha già le credenziali FedERa può seguire gli step dal 9 al 17.**

Ricordiamo che a dicembre 2015 abbiamo avvisato che le utenze che all'epoca risultavano su Scuole On-line erano state inserite nel sistema di FedERa. A tutt'oggi quelle utenze sono valevoli: la userid corrisponde al codice fiscale e la pasword è quella utilizzata su Scuole On-line.

Per eventuali difficoltà relative a FedERa, vi informiamo che è attivo un servizio di assistenza on-line https://servizi.comune.bologna.it/fascicolo/web/fascicolo/segnalazioni

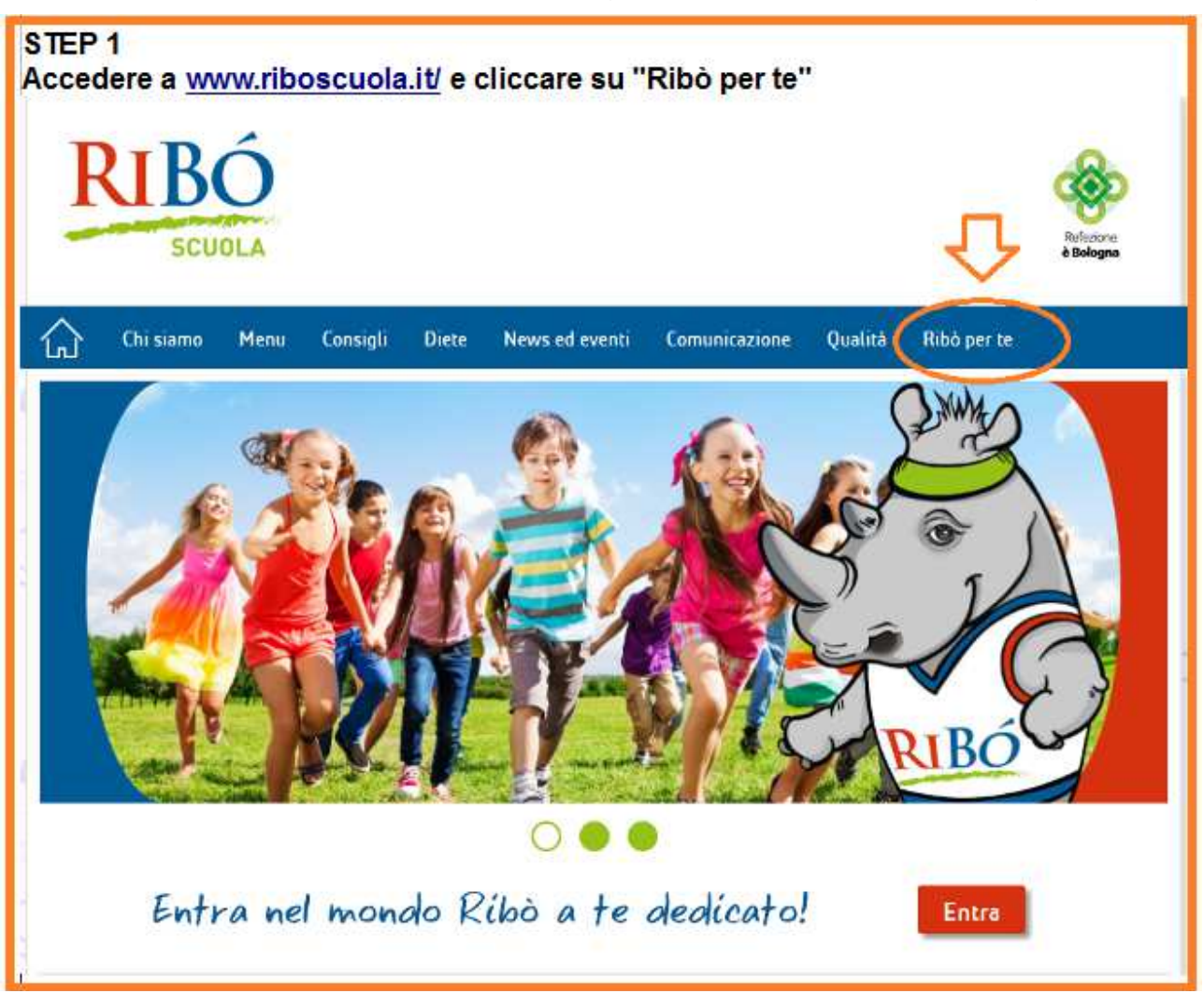

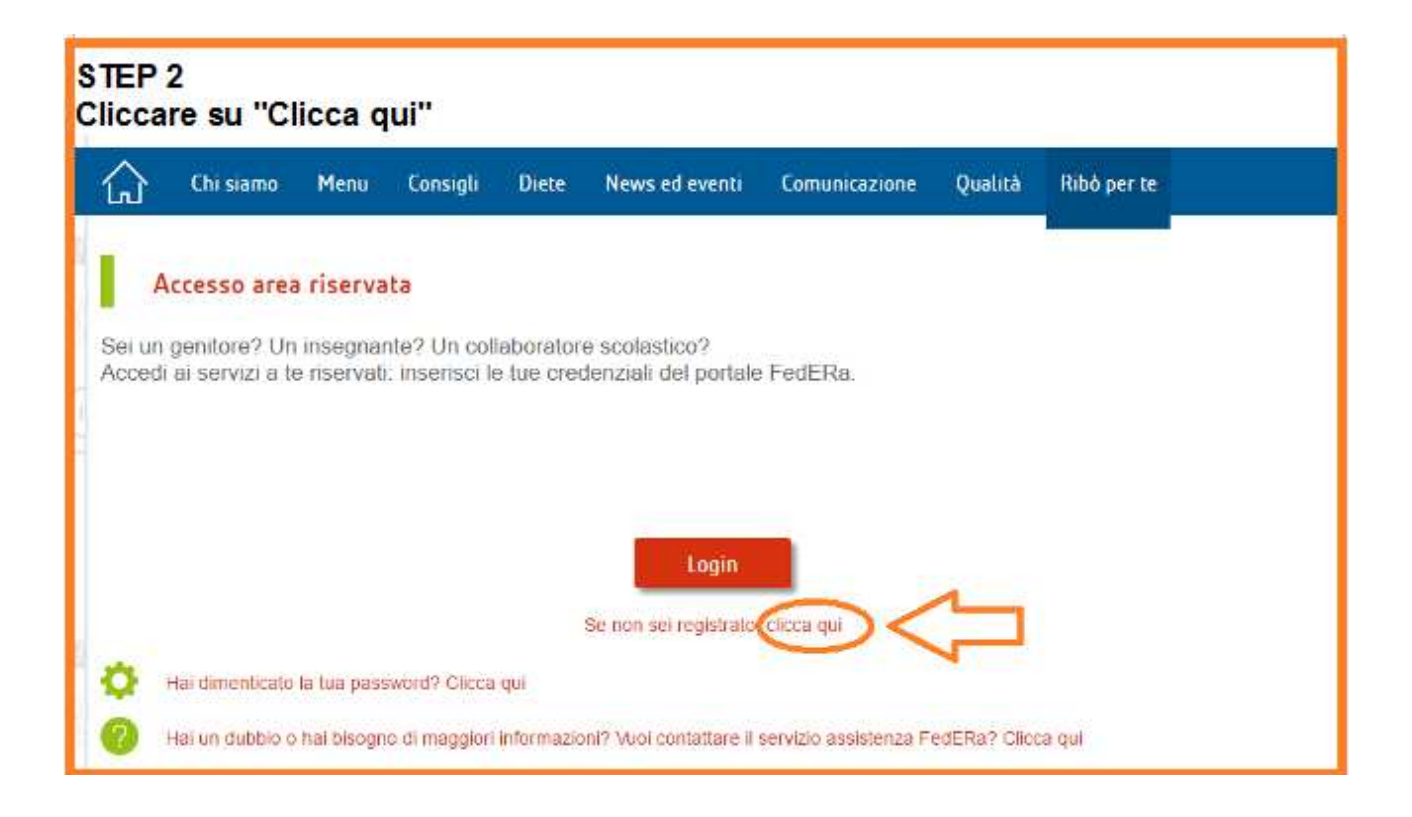

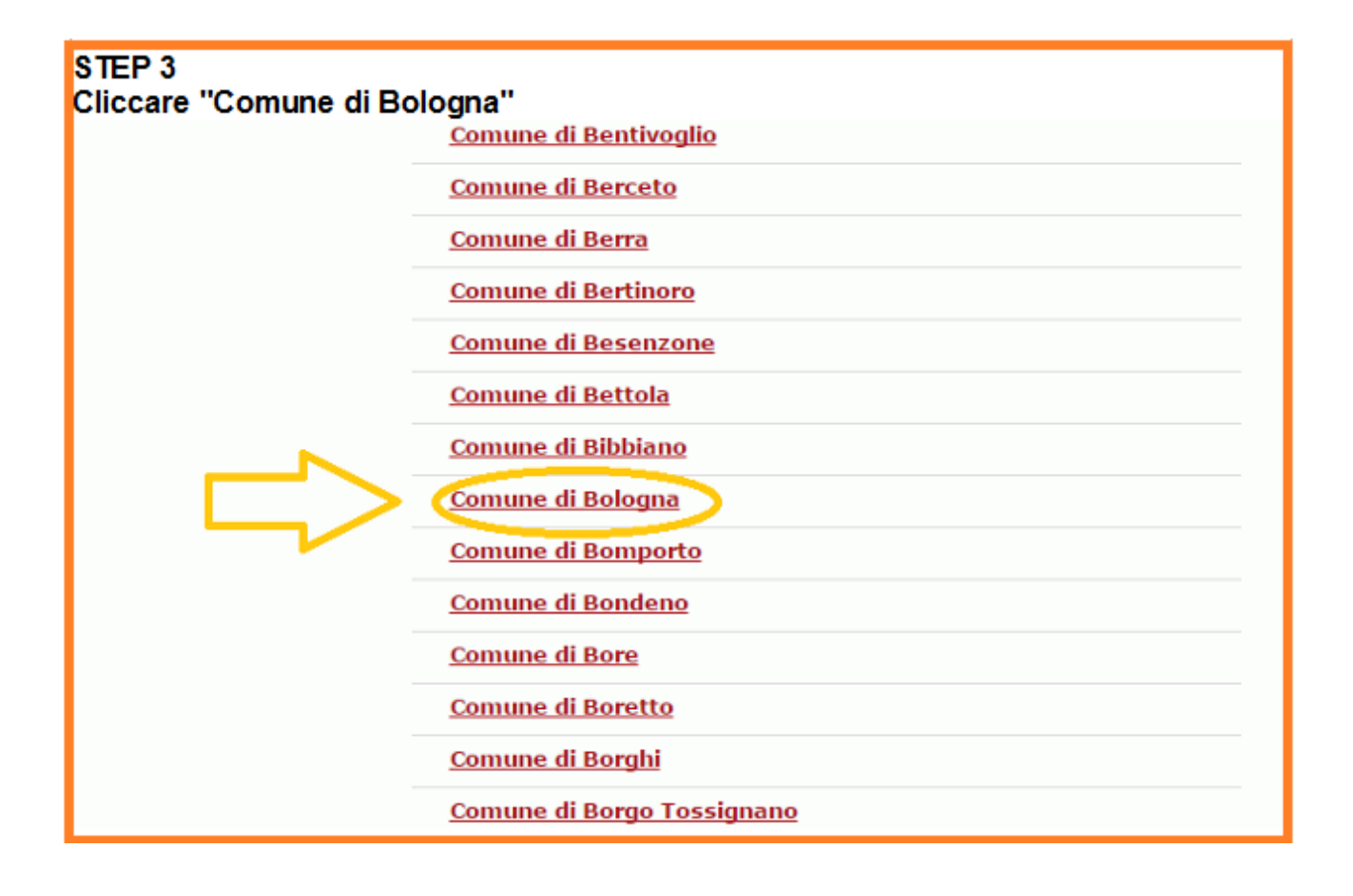

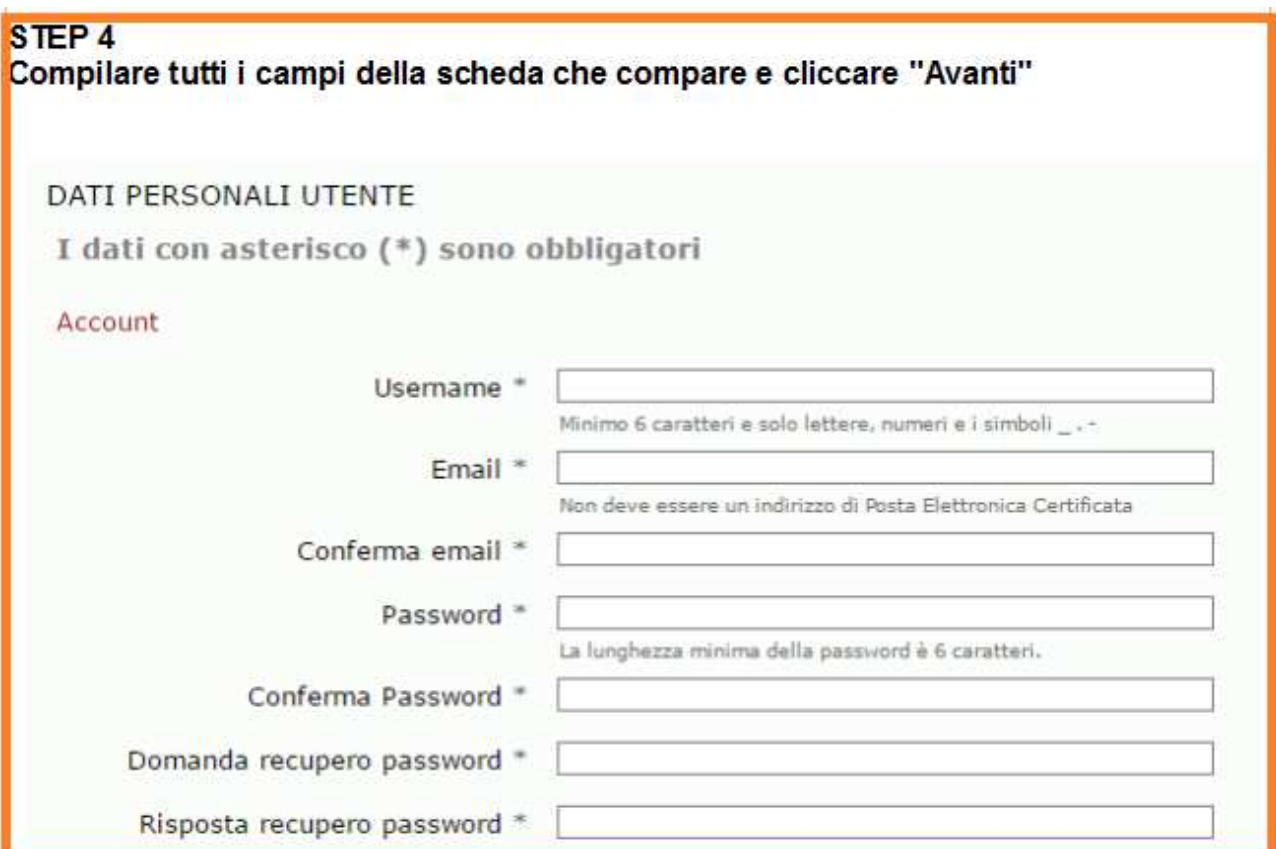

# STEP 5<br>Confermare i dati cliccando "Avanti"

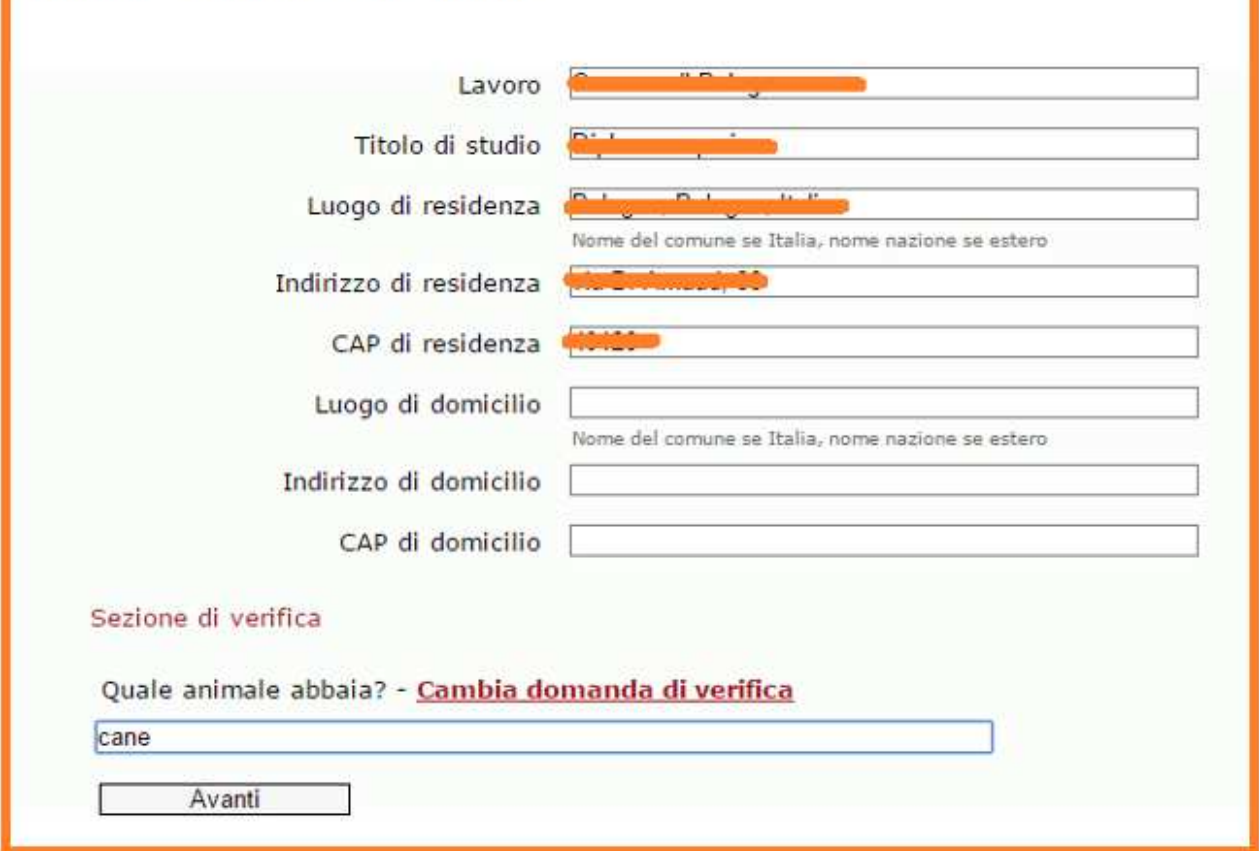

## STEP<sub>6</sub> Leggere l'informativa per il trattamento dei dati personalei e cliccare "Avanti"

## Informativa per il trattamento dei dati personali

#### 1. Titolare del trattamento

Il Titolare del trattamento dei dati personali di cui alla presente Informativa è il Comune di Bologna, Vai alle sedi. Ai sensi dell'art. 13 del D. Igs. n. 196/2003 - "Codice in materia di protezione dei dati personali" (di seguito denominato "Codice"), il Comune di Bologna, in qualità di Titolare del trattamento, è tenuta a fornirle informazioni in merito all'utilizzo dei suoi dati personali.

Il responsabile del trattamento dei dati relativi al rilascio e alla verifica dell'identità digitale è Lepida S.p.A., Viale Aldo Moro n. 64, 40127, Bologna.

#### 2. Finalità del trattamento

Ai sensi dell'articolo 13 del Codice citato e successive modificazioni ed integrazioni, la informiamo che i Suoi dati personali saranno trattati solo ed esclusivamente per permettere l'autenticazione al sistema FedERa ai fini dell'accesso ai servizi erogati ed integrati nel sistema.

#### 3. Modalità del trattamento

Il trattamento dei dati forniti dall'utente avvengono nel rispetto del Codice e di ogni altra normativa in materia di tutela della privacy. I dati fomiti vengono trattati a mezzo del sistema informatico di Lepida Spa, nel rispetto delle predette finalità ed in modo da garantire la sicurezza e la riservatezza dei dati medesimi. Specifiche misure di sicurezza sono osservate per prevenire la perdita dei dati, usi illeciti o non corretti ed accessi non autorizzati.

#### 4. Comunicazione e Diffusione

I suoi dati personali potranno essere conosciuti esclusivamente dagli operatori individuati quali Incaricati del trattamento dal Titolare e dal Responsabile del trattamento. Il Comune di Bologna impartirà le opportune istruzioni scritte ai soggetti che opereranno come Incaricati ai sensi dell'art. 30 del D. Igs. 30 giugno 2003, n. 196 s.m., vigilando sul loro operato. I dati trattati non sono soggetti a diffusione.

### STEP 7

Inserire il codice pin e cliccare "Avanti" (nel presente caso dimostrativo è stato segnalato un numero di cellulare per cui il codice è arrivato tramite sms)

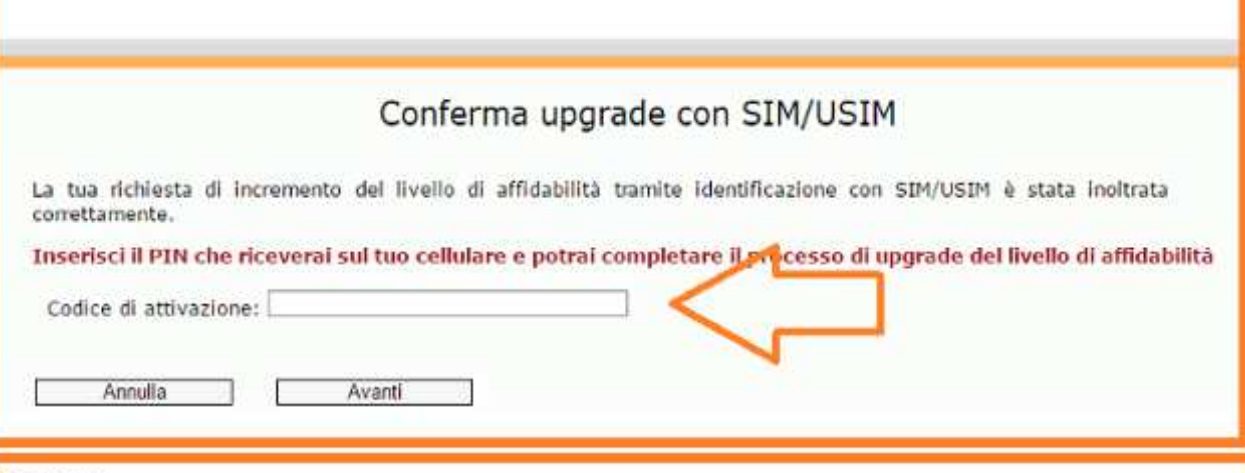

## STEP<sub>8</sub>

Compare una videata che informa che all'account e-mail segnalato durante l'iscrizione è arrivata una mail riassuntiva di tutti i dati dell'iscrizione.

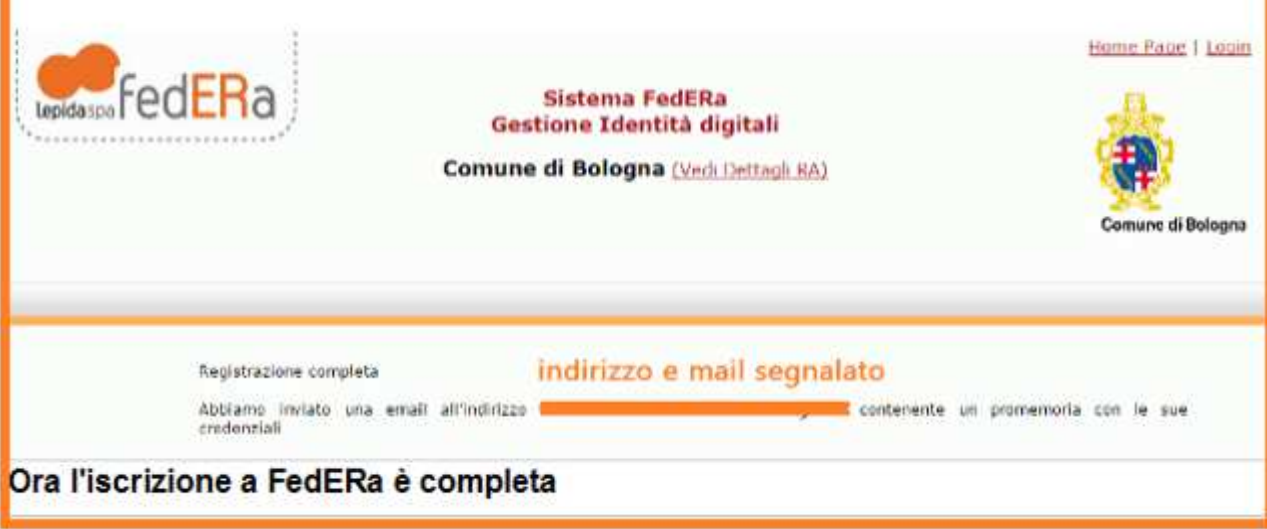

## STEP<sub>9</sub>

Si può procedere con l'accesso alla sezione "Ribò per te" del portale della refezione scolastica collegandosi a www.riboscuola.it/

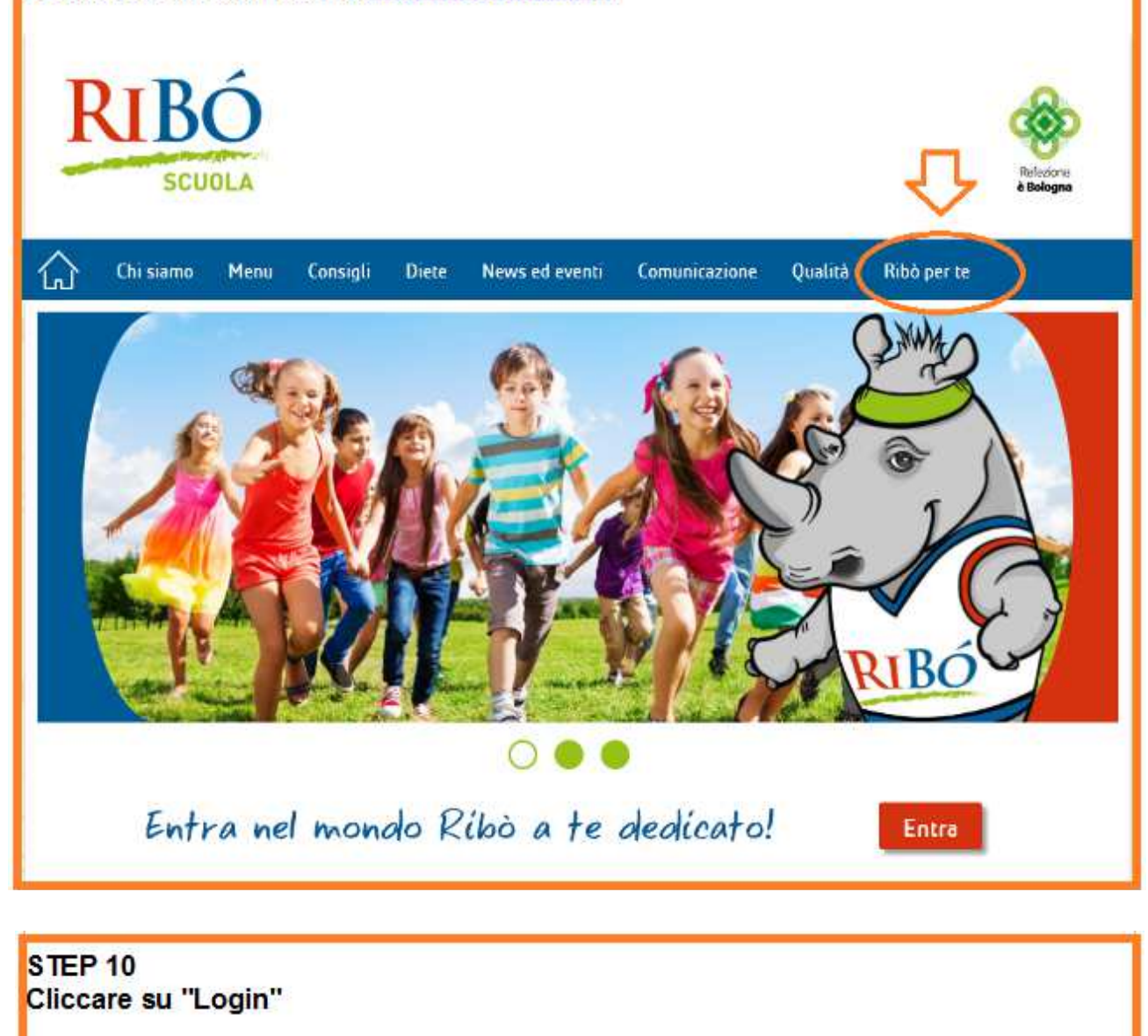

![](_page_4_Picture_3.jpeg)

![](_page_5_Figure_0.jpeg)

![](_page_6_Picture_0.jpeg)

![](_page_6_Picture_1.jpeg)

## STEP 15 Inserire il codice fiscale e la password FedERa

![](_page_7_Picture_1.jpeg)

![](_page_7_Picture_21.jpeg)

![](_page_8_Picture_1.jpeg)